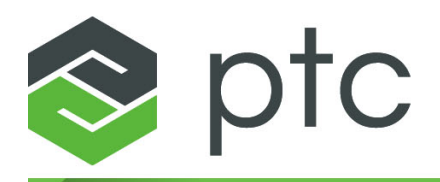

### **Novità 9.0.0.0**

#### **Copyright © 2023 PTC Inc. e/o sue consociate. Tutti i diritti riservati.**

Il copyright per i prodotti software PTC appartiene a PTC Inc., alle sue consociate (a cui ci si riferirà collettivamente con il termine "PTC") e ai rispettivi concessori di licenza. Il presente software è fornito solo in base a un contratto di licenza scritto o altro tipo di contratto e contiene segreti commerciali di notevole importanza e informazioni proprietarie, pertanto è protetto dalle leggi sul copyright vigenti negli Stati Uniti e in altri paesi. Esso non può essere copiato, distribuito in alcuna forma, comunicato a terze parti né usato in alcun modo non contemplato nel contratto applicabile senza il previo consenso scritto di PTC. Ulteriori informazioni sui copyright e sui marchi di terzi e un elenco dei copyright, dei marchi e dei brevetti registrati da PTC sono disponibili al seguente link: <https://www.ptc.com/support/go/copyright-and-trademarks>

I manuali dell'utente, le guide per la formazione e la relativa documentazione forniti da PTC sono soggetti alle leggi sul copyright degli Stati Uniti e di altri paesi e sono forniti in base a un contratto di licenza che ne limita la copia, la divulgazione e l'uso. PTC conferisce all'utente del software dotato di licenza il diritto di effettuare copie stampate della documentazione e delle guide del prodotto, ma solo per uso interno e personale ed in conformità al contratto di licenza a cui è soggetto il software in questione. Eventuali copie dovranno riportare la nota sul copyright di PTC e qualsiasi altro avviso di natura proprietaria fornito da PTC. I materiali didattici non possono essere copiati senza espresso consenso scritto di PTC. La presente documentazione non può essere divulgata, trasferita, modificata o convertita con alcun mezzo, compresi i supporti elettronici, trasmessa o resa pubblica in alcun modo, senza il previo consenso scritto di PTC e non viene concessa alcuna autorizzazione per l'esecuzione di copie per tali scopi.

#### **DIRITTI PER IL GOVERNO DEGLI STATI UNITI**

I prodotti software PTC e la relativa documentazione sono "commercial items" (articoli commerciali) secondo la definizione contenuta nell'articolo 48 C.F.R. 2.101. Ai sensi dell'articolo FAR (Federal Acquisition Regulation) 12.212 (a)-(b) (Computer Software) (MAG 2014) per le agenzie civili o degli articoli DFARS (Defense Federal Acquisition Regulation Supplement) 227.7202-1 (a) (Policy) e 227.7202-3 (a) (Rights in commercial computer software or commercial computer software documentation) (FEB 2014) per il Dipartimento della Difesa, i prodotti software PTC e la relativa documentazione sono forniti al Governo degli Stati Uniti in base alle condizioni del contratto di licenza commerciale di PTC. L'uso, la duplicazione e la divulgazione da parte del Governo degli Stati Uniti sono soggetti in via esclusiva alle condizioni e ai termini definiti nel contratto di licenza software applicabile di PTC.

PTC Inc., 121 Seaport Blvd, Boston, MA 02210 USA

## **Sommario**

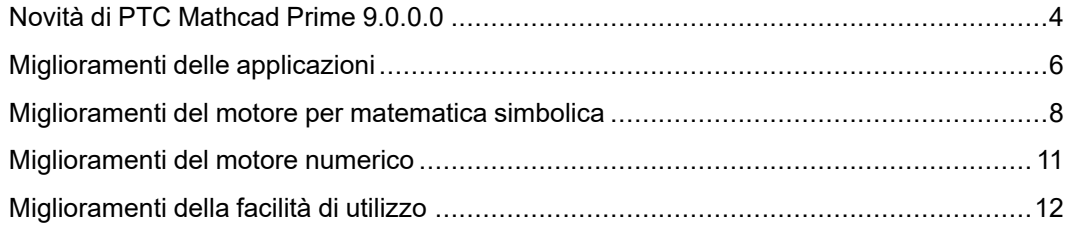

## <span id="page-3-0"></span>**Novità di PTC Mathcad Prime 9.0.0.0**

Nel presente documento, trovare gli argomenti che presentano i miglioramenti di questa release. I miglioramenti sono categorizzati per area funzionale.

- Miglioramenti delle applicazioni
	- Stili di testo
	- Operatore di gradiente
	- Link interni
- Miglioramenti del motore per matematica simbolica
	- Soluzione simbolica di equazioni differenziali ordinarie (ODE)
	- Funzioni integrali logaritmiche
	- Funzioni integrali ellittiche
	- Blocco di soluzione simbolica (find)
	- Presupposto simbolico su funzione
	- Integrale definito con limiti complessi
	- Miglioramento degli operatori di calcolo
	- Miglioramenti generali delle parole chiave
	- Miglioramenti generali delle funzioni
- Miglioramenti del motore numerico
	- PDESolve in blocco di soluzione
	- Miglioramenti generali delle funzioni
- Miglioramenti della facilità di utilizzo
	- Selettore colori personalizzati
	- Vai a pagina
	- Descrizione comando pagina corrente

○ Conversione da regione matematica a regione di testo

## <span id="page-5-0"></span>**Miglioramenti delle applicazioni**

#### **Stili di testo**

È possibile applicare facilmente la formattazione preconfigurata alle regioni di testo del foglio di lavoro utilizzando gli stili di testo.

Posizione nell'interfaccia utente: fare clic su **Formattazione testo** ▶ **Stili testo**

Release: PTC Mathcad Prime 9.0.0.0

#### **Vantaggi e descrizione:**

Gli stili di testo consentono di applicare rapidamente gli stili di formattazione desiderati a diversi elementi di documentazione nel foglio di lavoro. Gli stili di testo consentono di creare facilmente coerenza visiva per le sezioni della documentazione in tutto il foglio di lavoro. È possibile riutilizzare una specifica impostazione di formattazione del testo creando uno stile basato su tale impostazione. È possibile aggiungere lo stile a una raccolta di stili di testo e applicarlo a qualsiasi selezione di testo o di regione di testo all'interno del foglio di lavoro. PTC Mathcad Prime 9.0 include diversi stili di testo di default che è possibile utilizzare, modificare o eliminare. È inoltre possibile creare nuovi stili di testo personalizzati. Le opzioni di formattazione dello stile testo includono:

- Carattere
- Dimensione carattere
- Colore carattere
- Colore evidenziazione
- Grassetto, Corsivo, Sottolineatura
- Formattazione paragrafo

#### **Operatore di gradiente**

Inserire e utilizzare l'operatore di gradiente con motori sia numerici che simbolici.

Posizione nell'interfaccia utente: fare clic su **Matematica** ▶ **Operatori e simboli** ▶ **Operatori**.

Release: PTC Mathcad Prime 9.0.0.0

#### **Vantaggi e descrizione:**

L'operatore di gradiente, nella categoria Operatori di calcolo, restituisce il gradiente di una funzione scalare rispetto alle variabili definite. È possibile valutare l'operatore sia numericamente che simbolicamente.

#### **Link interni**

Creare link dal testo a regioni diverse all'interno dello stesso foglio di lavoro. Utilizzare i link interni per spostarsi rapidamente in sezioni specifiche della documentazione o dei calcoli dal testo pertinente.

Posizione nell'interfaccia utente: fare clic su **Formattazione testo** ▶ **Link**

Release: PTC Mathcad Prime 9.0.0.0

#### **Vantaggi e descrizione:**

Creare link tra una selezione del testo di origine e una regione di destinazione nel foglio di lavoro. Fare clic sulla selezione del testo di origine collegato per spostarsi nel foglio di lavoro e visualizzare la regione di destinazione. L'origine di un link interno può essere qualsiasi selezione di testo all'interno di una regione di testo. La regione di destinazione di un link interno può essere di qualsiasi tipo.

## <span id="page-7-0"></span>**Miglioramenti del motore per matematica simbolica**

Aggiornamenti e miglioramenti apportati al nuovo motore per matematica simbolica in PTC Mathcad Prime 9.0.0.0.

Posizione nell'interfaccia utente: fare clic su **Matematica** ▶ **Operatori e simboli** ▶ **Matematica simbolica**.

Release: PTC Mathcad Prime 9.0.0.0

#### **Vantaggi e descrizione:**

PTC Mathcad Prime 9.0.0.0 continua a migliorare il motore per matematica simbolica. Sono stati apportati i seguenti aggiornamenti e miglioramenti:

- Soluzione simbolica di equazioni differenziali ordinarie (ODE)
	- Soluzione simbolica di equazioni differenziali ordinarie con supporto completo per ODE di primo ordine e supporto parziale per ODE di ordine superiore. Ora è possibile risolvere forme lineari di ODE e ODE che è possibile ridurre a forma lineare.
- Funzioni integrali logaritmiche
	- Aggiunta di nuove funzioni integrali logaritmiche alla categoria Funzioni simboliche, tra cui:
		- ◆ **li(x)** Funzione integrale logaritmica
		- ◆ **Li(x)** Funzione integrale logaritmica con offset
- Funzioni integrali ellittiche
	- Aggiunta di nuove funzioni integrali ellittiche alla categoria Funzioni simboliche, tra cui:
		- ◆ **ellipticF(z, m)** Integrale ellittico incompleto del primo tipo
		- ◆ **ellipticK(m)** Integrale ellittico completo del primo tipo
		- ◆ **ellipticE(z, m)** Integrale ellittico incompleto del secondo tipo
- ◆ **ellipticE(m)** Integrale ellittico completo del secondo tipo
- ◆ **ellipticPi(z, n, m)** Integrale ellittico incompleto del terzo tipo
- ◆ **ellipticPi(n, m)** Integrale ellittico completo del terzo tipo
- Blocco di soluzione simbolica (find)
	- Ora è possibile risolvere simbolicamente un sistema di equazioni utilizzando la funzione **find** in blocchi di soluzioni. Se è possibile risolverlo, la soluzione è data in termini di nomi di variabili.
- Presupposto simbolico su funzione
	- Come nei presupposti variabili esistenti, ora è possibile creare presupposti relativi al risultato di una funzione utilizzando la parola chiave *assume*.
- Integrale definito con limiti complessi
	- Valutazione simbolica di integrali definiti con limiti complessi.
- Miglioramenti agli operatori di calcolo
	- Migliori prestazioni e aggiunta di casi d'uso supportati per gli operatori di calcolo, tra cui:
		- ◆ Derivata
		- ◆ Limiti
		- ◆ Integrali, incluse prestazioni integrali in alcuni casi
		- ◆ Sommatoria
- Miglioramenti agli operatori di calcolo
	- Migliori prestazioni e aggiunta di casi d'uso supportati per gli operatori di calcolo, tra cui:
		- ◆ Derivata
		- ◆ Limiti
		- ◆ Integrali, incluse prestazioni integrali in alcuni casi
		- ◆ Sommatoria
- Miglioramenti generali delle parole chiave
	- Migliore funzionalità e aggiunta di casi d'uso supportati per le parole chiave, tra cui:
		- $\bullet$  solve
		- ◆ series
		- ◆ parfrac
		- ◆ confrac
		- ◆ assume
- Miglioramenti generali delle funzioni
- Migliore funzionalità e aggiunta di casi d'uso supportati per funzioni valutate simbolicamente, tra cui:
	- ◆ Calcolo dello jacobiano
	- ◆ root
	- ◆ Trasformazioni integrali
	- ◆ laplace e invlaplace

### <span id="page-10-0"></span>**Miglioramenti del motore numerico**

Aggiornamenti e miglioramenti apportati al motore numerico in PTC Mathcad Prime 9.0.0.0.

Percorso nell'interfaccia utente: N/D.

Release: PTC Mathcad Prime 9.0.0.0

#### **Vantaggi e descrizione**

Sono stati apportati i seguenti aggiornamenti e miglioramenti al motore numerico:

- PDESolve in blocchi di soluzione
- Le equazioni differenziali parziali possono ora essere valutate in blocchi di soluzione utilizzando il nuovo PDESolve nel blocco di soluzione
	- Funzione **pdesolve()**. La funzione pdesolve restituisce una funzione o un vettore di funzioni che risolve una PDE (equazione differenziale parziale) o un sistema di PDE non lineari a 1 dimensione, con vincoli di uguaglianza indipendenti n per un'equazione differenziale di ordine n.
- Miglioramenti generali delle funzioni
	- Migliore funzionalità e aggiunta di casi d'uso supportati per funzioni valutate numericamente, tra cui:
		- ◆ onefn
		- ◆ lowpass
		- ◆ odesolve (in blocco di soluzione)

## <span id="page-11-0"></span>**Miglioramenti della facilità di utilizzo**

Aggiornamenti e miglioramenti alla facilità di utilizzo di PTC Mathcad Prime 9.0.0.0

Posizione nell'interfaccia utente: vedere la descrizione delle funzionalità aggiornate di seguito.

Release: PTC Mathcad Prime 9.0.0.0

#### **Vantaggi e descrizione**

Sono stati apportati i seguenti miglioramenti alla facilità di utilizzo:

- Selettore colori personalizzati
	- Tutti i menu di selezione dei colori sono migliorati in modo da includere un menu personalizzato per la selezione dei colori. È possibile selezionare qualsiasi colore personalizzato per:
		- ◆ Evidenziazione testo
		- ◆ Matematica
		- ◆ Evidenziazione matematica
		- ◆ Colore traccia grafico 2D
- Vai a pagina
	- È ora possibile spostarsi nel foglio di lavoro immettendo il numero di pagina nell'angolo inferiore sinistro della PTC Mathcad Prime 9.0.0.0 finestra.
- Descrizione comando pagina corrente
	- Quando si utilizza la barra di scorrimento verticale, nell'area superiore destra del foglio di lavoro viene visualizzata una descrizione comando relativa ai numeri di pagina.
- Conversione da regione matematica a regione di testo

○ Quando si inizia a immettere contenuto nel foglio di lavoro, per default Mathcad visualizza una regione matematica. È ora possibile premere la barra spaziatrice all'interno della regione matematica per convertire il contenuto in testo in una casella di testo.